## 子ども医療費受給資格証の表示方法

本手順は子ども医療費受給資格証のデジタル化申請が完了していることが前提となります。 まだ申請の手続きが完了されていない方はの申請方法の手順資料をご覧いただき手続きをお願いします。

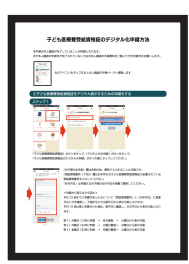

[左のアイコンをタップすると子ども医療費受給資格証のデジタル化申請の手順ページ](https://www.city.mutsu.lg.jp/kurashi/smartcity/files/medical_application.pdf) へ移動します

## ①子ども医療費受給資格証をデジタル表示する

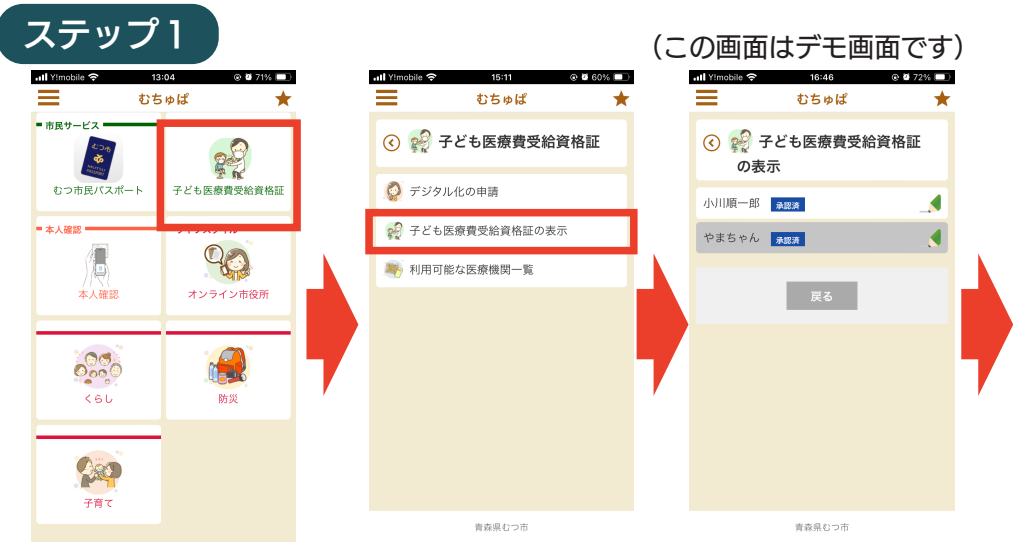

「子ども医療費受給資格証」ボタンをタップ、「子ども医療費受給資格証の表示」ボ タンをタップし、承認済みとなっているお子様のお名前のボタンをタップしてくだ さい。

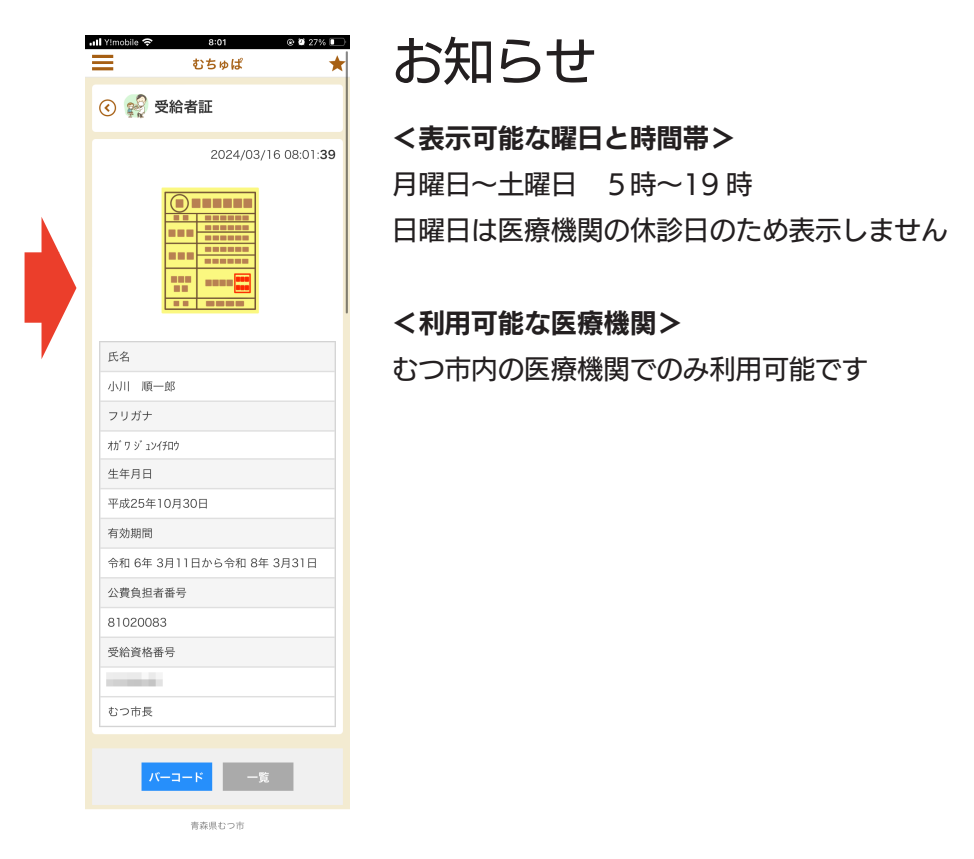